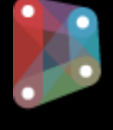

# Dynamo Essentials

## **Course Duration:** 8 Hours

## **Overview:**

This workshop is designed for new users of Dynamo for Revit.

## **Learning Objectives:**

- Describe the value of BIM for Computational Design.
- Get familiar with Dynamo for Revit.
- Learn the basics of visual programming.

## **Prerequisites:**

It is recommended to have a basic knowledge of Revit Architecture or Revit Structure.

# **Acquisition:**

Trainees will get a Certificate of Completion.

## **Notes:**

This workshop is a basic guideline. The workshop will go through the basic functions of Dynamo for Revit.

# **Course Description:**

This workshop will give an understanding of BIM for Computational Design using Dynamo for Revit. Dynamo for Revit can be used in a variety of workflows involving computational design and automation.

# **Topics Covered:**

#### **Overview**

**•** Dynamo Terminology

#### **Dynamo Fundamentals**

- Dynamo interface
- Understand nodes
- Creating your first node
- Linking nodes
- Generating basic geometry
- Reusing nodes

## **Automate Revit Elements using Dynamo**

- **Adaptive components in Revit**
- Input geometry from Revit
- Complete adaptive component example

## **Getting and setting paremeters in Revit and Dynamo**

- Gather Revit parameters into Dynamo
- Linking Dynamo information into Revit parameters

# **Creation of Sheets**

- Selecting model elements in Revit (Scope Box)
- Generate automated sheets in Revit using Scope Box

# **Using custom nodes in Dynamo**

- **IMPORTIGE AT A SUPPER CONTENT** Importing a surface from Revit massing
- Generate curves/isolines from imported surface
- Importing a custom node in Dynamo
- Create a structural frame using curves generated from Dynamo

#### **Creating Custom nodes in Dynamo**

- Creating a custom node
- Publishing a custom node

#### **Extracting adaptive component points to excel**

- Extract adaptive point locations from Revit families
- Writing data to excel

# **Importing excel data to generate topo in Revit**

- Using excel data for topography input in Dynamo
- Using topography commands in Dynamo for Revit output

For inquiries, please call or email:

8899-7853 loc 2158/2154 09399734872 inquiry@mscorp.com.ph

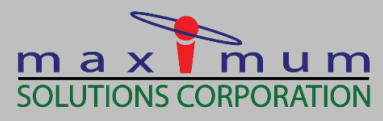

7 AUTODESK **Solutions Provider Gold Partner** Authorized Training Center

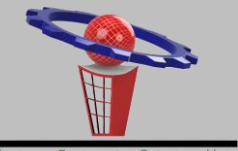

Maximum Engineering Solutions Hub